# genexis<sup>e</sup>

# EX600

Pulse Series Installation Guide

**Wi-Fi EasyMeshTM supported**

## Installation with use of app

via the Genexis EasyWiFi app

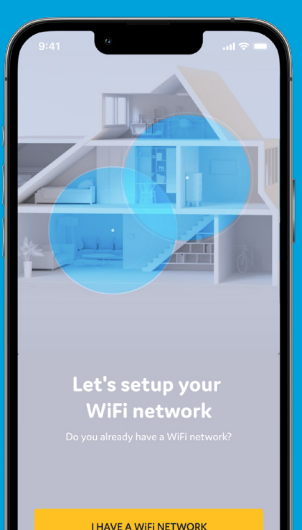

SETUP NEW WIFI NETWORK

# Scan QR-code

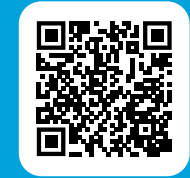

Download app and follow the steps 2

GET IT ON

Google Pla

Download on the<br>**App Store** 

# Installation guide

#### You're just a few steps away to install your device Pulse EX600 can be setup as a router or wireless/wired extender.

Various translations of this document (if available) and additional product information can be found on https://genexis.eu/product/pulse/downloads

#### **Box contents**

- Genexis Pulse EX600
- Power adapter
- Network cable
- Labels (self-adhesive)
- Plugs & screws

#### **Placement**

Pulse EX600 supports two placement options; desktop and mounted to a wall. It is recommended to place the device 'away' from objects.

#### Desktop

1. Place the device horizontally on a flat surface.

#### Wall mount

- 1. Download and print the drilling guide from https://genexis.eu/ product/pulse/downloads
- 2. Use the drilling guide to drill the holes, insert plugs and put screws into place.

Use the wall mount points on the back of the Pulse EX600 to mount the device to the screws.

#### **Installation of your Pulse device(s)**

This installation guide is for installing the Pulse EX600 as a router, as explained on the right. In addition, an extra Pulse EX600 can be installed as a wireless or wired extender behind the Pulse EX600 router.

#### **Router**

If you do not have a router installed, start installing your Pulse EX600 here:

- 1. Place your Pulse EX600 near your broadband outlet.
- 2. Connect a network cable between your broadband outlet and the Pulse EX600 WAN port (red port).
- 3. Plug the power adapter into an electrical socket and connect it to the power port at the back of the Pulse EX600.
- 4. Flip the ON/OFF switch at the back of the device to turn it on.
- 5. Wait until the Status LED stops blinking and turns solid green.

Your Pulse EX600 is now setup as a router. Your network is now ready to be extended with a wireless or wired extender, as explained on the next pages.

#### **Extender placement**

For optimal performance of the Pulse EX600 as extender; place the Pulse EX600 halfway in between your router and the problem area (as shown below). Make sure placement is within WiFi range of your router. If the extender is placed too far away, it cannot connect to the router.

Problem area, improved by Pulse EX600

Area that is good for placing Pulse EX600

Area covered by your router

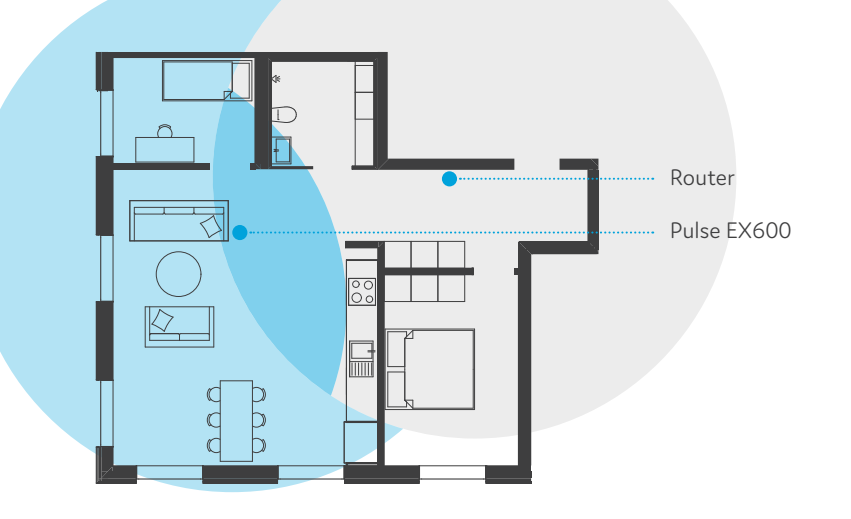

#### **Wireless extender**

- 1. Place the additional Pulse EX600 as described on the left.
- 2. Plug the power adapter into an electrical socket and connect it to the power port at the back of the Pulse EX600.
- 3. Flip the ON/OFF switch at the back of the device to turn it on.
- 4. Wait until the Status LED surrounding the Mode button starts blinking green.
- 5. On the Pulse EX600, press and release the Mode button once. The status LED will start blinking blue.
- 6. Press the same Mode button on the Pulse EX600 router within two minutes.
- 7. Automated pairing is now started.
- 8. The Status LED turns solid blue indicating that pairing of the Pulse EX600 extender with the router is successful (the Pulse EX600 will automatically reboot after the automated pairing; this may take up to several minutes).

9. Wait until the Status LED stops blinking and turns solid green.

Your Pulse EX600 is now setup as a wireless extender.

#### **Wired extender**

- 1. Connect a network cable between the LAN port (yellow connector) of the Pulse EX600 router and the WAN port (red connector) of the Pulse EX600 extender.
- 2. Plug the power adapter into an electrical socket and connect it to the power port at the back of the Pulse EX600 extender.
- 3. Flip the ON/OFF switch at the back of the device to turn it on.
- 4. Wait until the Status LED stops blinking and turns solid green (the Pulse EX600 extender will automatically reboot during the setup; this may take up to several minutes).

Your Pulse EX600 is now setup as a wired extender.

#### **Switching the WiFi ON/OFF**

The WiFi function of the Pulse EX600 can be switched ON or OFF by means of the Mode button.

- Switch OFF: On the Pulse EX600, press and hold the Mode button until the Status LED turns solid yellow.
- Switch ON: On the Pulse EX600, press and hold the Mode button until the Status LED starts blinking green or turns solid green.

#### **Connecting to the wireless network**

You can connect your personal device (e.g., mobile phone) to the Pulse EX600 via manual pairing. If automated pairing is prefered, please check for your specific device how this can be initiated. Before pairing, make sure the Status LED is solid green. If not, switch the WiFi ON as described in this installation guide.

#### Manual pairing

The WiFi network name and WiFi key are printed on the labels of the Pulse EX600 router.

- 1. Perform a search of available wireless networks on your personal device or scan the QR-code on the label on the bottom of the Pulse EX600.
- 2. Select the WiFi network name printed on the label on the bottom of the Pulse EX600.
- 3. Enter the WiFi key printed on the label of the Pulse EX600.

Follow the instructions of the router in case the Pulse EX600 is in extender mode.

#### **Changing your network settings**

You can access the Pulse EX600 web interface (GUI) to change your network settings. The Pulse EX600 must be in router mode to access the GUI.

- 1. Use a web browser on your personal device and navigate to the GUI URL as printed on the label on the bottom of the Pulse EX600
- 2. Login using the credentials as printed on the labels on the bottom of the Pulse EX600.

#### **Power saving options**

Power saving options are available via the web interface.

# LED & button overview

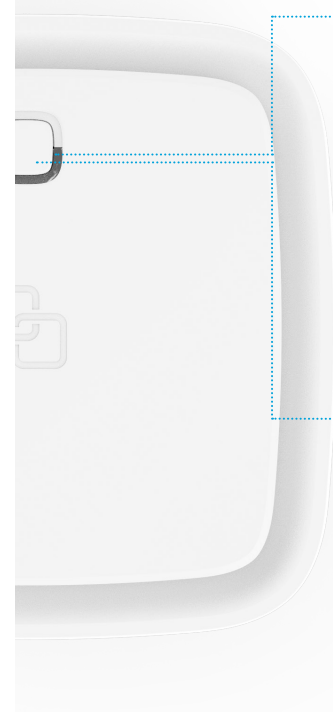

#### **Status**

Green – system is operational ready Green (blinking) – connectivity lost Yellow – system startup or WiFi OFF Yellow (blinking) – system is not ready Blue – automated pairing (WPS) successful Blue (blinking) – automated pairing (WPS) in progress Red – system / booting failure Off – power off

#### **Mode button**

Pairing (WPS) – press and release once WiFi ON – press and hold until Status LED turns green (blinking or solid) WiFi OFF – press and hold until Status LED turns solid yellow

### Port overview

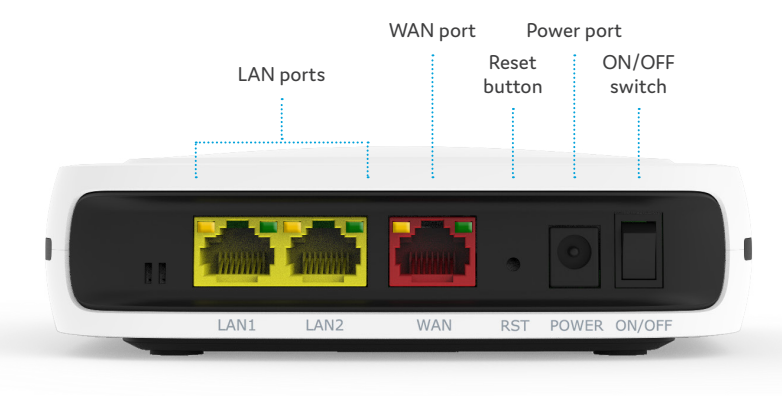

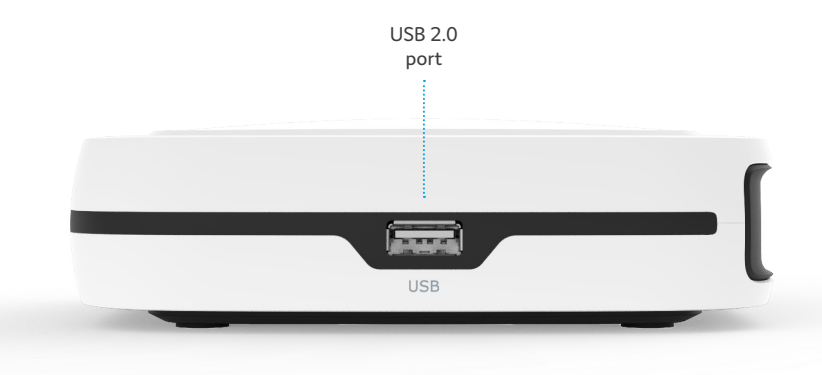

#### **Reset button (recessed)**

**ON/OFF switch**

Reboot – press and release once Factory reset – press and hold until the Status LED starts fast blinking green

Switch ON – flip the switch to ON Switch OFF – flip the switch to OFF

## Troubleshooting

#### **Is the Status LED solid red?**

Contact your service provider.

#### **Is the Status LED solid yellow?**

The WiFi of the Pulse EX600 is turned OFF. Please turn the WiFi ON as described in this installation guide.

#### **Is the Status LED not solid blue after automated pairing (WPS)?**

Automated pairing (WPS) between the Pulse EX600 and Genexis router or personal device failed. Please follow the instructions again to setup the Pulse EX600 as a wireless extender or connecting your personal device to the wireless network. It might be helpful to move the Pulse EX600 closer to your Genexis router.

#### **Is the Status LED blinking green for 5 minutes?**

- Router: Pulse EX600 does not have a connection with the broadband network. Please verify your wired connection with the broadband outlet or contact your service provider.
- Wireless/wired extender: Connection between the Genexis router and the Pulse EX600 is not stable. Please check the cable connection with the Genexis router or move the Pulse EX600 closer to the Genexis router.

**Is the Status LED blinking yellow?**

The Pulse EX600 is being upgraded with new software. Please wait until the Status LED turns solid green again.

#### **Return the Pulse EX600 to factory default settings**

With the reset button you can reset the Pulse EX600 to its factory default settings. You can press this button with a small pin or paperclip.

- 1. Press and hold the reset button until the Status LED starts fast blinking green.
- 2. Wait until the Status LED turns solid green again.

Your Pulse EX600 is now setup as a router again with the settings as printed on the label of the Pulse EX600.

## EU Declaration of Conformity

Hereby, Genexis Netherlands B.V. declares that the product Pulse EX600 is in compliance with Directives 2014/53/EU, 2009/125/EC, 2011/65/EU and Delegated directive 2015/863.

The full text of the EU declaration of conformity is available at the following internet address: https://genexis.eu/product/pulse/red/pulse-ex600

#### **Company Name**

**Signature of authorized person**

Genexis Netherlands B.V.

#### **Company Address**

Lodewijkstraat 1a 5652 AC Eindhoven The Netherlands

**Name and title of authorized person** Maarten Egmond, CTO

**Place of issue Date of issue** Eindhoven 2021-10-06 The Netherlands

#### **Frequency bands and maximum radio frequency power transmitted**

The Pulse EX600 operates in the frequency bands of 2,4 Ghz and 5Ghz. The maximum radio frequency power transmitted in these bands is:

- 20 dBm (100 mW) (EIRP) for the 2400 MHz 2483.5 MHz band
- 23 dBm (200 mW) (EIRP) for the 5150 MHz 5350 MHz band \*
- 30 dBm (1000 mW) (EIRP) for the 5470 MHz 5725 MHz band
- \* In EU, 5150 5350 MHz is restricted to indoor.

Revision 1.8 August 2023, Copyright © 2023 Genexis Netherlands B.V. All rights reserved.

Genexis assumes no responsibility for any inaccuracies in this document. Genexis reserves the right to change, modify, transfer, or otherwise revise this publication without notice.